**[王刚](https://zhiliao.h3c.com/User/other/0)** 2006-10-30 发表

## **SecPath1800F 日志服务器功能的配置 一、 组网需求:** 日志功能是防火墙比不可少的功能之一,它防火墙的状态信息是。SecPath1800F 可以通过外部的日志服务器记录防火墙的syslog信息、二进制流日志信息。 **二、 组网图:** E1/0/1 E1.0/3 广域网 SecPath1800F 外部网络 Log server **三、 配置步骤:** 适用版本:SecPath1800F 所有防火墙版本 # **acl number 2000** *//* 设置防火墙日志相关的*acl* **rule 0 permit source 10.1.1.0 0.0.0.255 #** sysname Eudemon # **info-center loghost 10.1.1.1** *//* 设置*syslog*日志主机 # firewall packet-filter default permit interzone local trust direction inbound firewall packet-filter default permit interzone local trust direction outbound firewall packet-filter default permit interzone local untrust direction inbound firewall packet-filter default permit interzone local untrust direction outbound firewall packet-filter default permit interzone local dmz direction inbound firewall packet-filter default permit interzone local dmz direction outbound firewall packet-filter default permit interzone trust untrust direction inbound firewall packet-filter default permit interzone trust untrust direction outbound firewall packet-filter default permit interzone trust dmz direction inbound firewall packet-filter default permit interzone trust dmz direction outbound firewall packet-filter default permit interzone dmz untrust direction inbound firewall packet-filter default permit interzone dmz untrust direction outbound # firewall mode route # **firewall session log-type binary host 10.1.1.1 9002** *//* 设置二进制日志主机及端口 号 # firewall statistic system enable # interface Aux0 async mode flow link-protocol ppp # interface Ethernet0/0/0 # interface Ethernet0/0/1 # interface Ethernet1/0/0

# interface Ethernet1/0/1 ip address 10.1.1.254 255.255.255.0 # interface Ethernet1/0/2 # interface Ethernet1/0/3 ip address 202.106.86.254 255.255.255.0 # interface Ethernet1/0/4 # interface Ethernet1/0/5 # interface Ethernet1/0/6 # interface Ethernet1/0/7 # interface NULL0 # firewall zone local set priority 100 # **firewall zone trust** *//* 相应端口加入域 set priority 85 **add interface Ethernet1/0/1** # **firewall zone untrust** *//* 相应端口加入域 set priority 5 **add interface Ethernet1/0/3** # firewall zone dmz set priority 50 # firewall interzone local trust # firewall interzone local untrust # firewall interzone local dmz # **firewall interzone trust untrust** *//* 在域间启用日志功能 **session log enable acl-number 2000 inbound session log enable acl-number 2000 outbound** # firewall interzone trust dmz # firewall interzone dmz untrust # aaa authentication-scheme default # authorization-scheme default # accounting-scheme default # domain default # # ip route-static 0.0.0.0 0.0.0.0 202.106.86.253 # user-interface con 0 user-interface aux 0 user-interface vty 0 4 # return

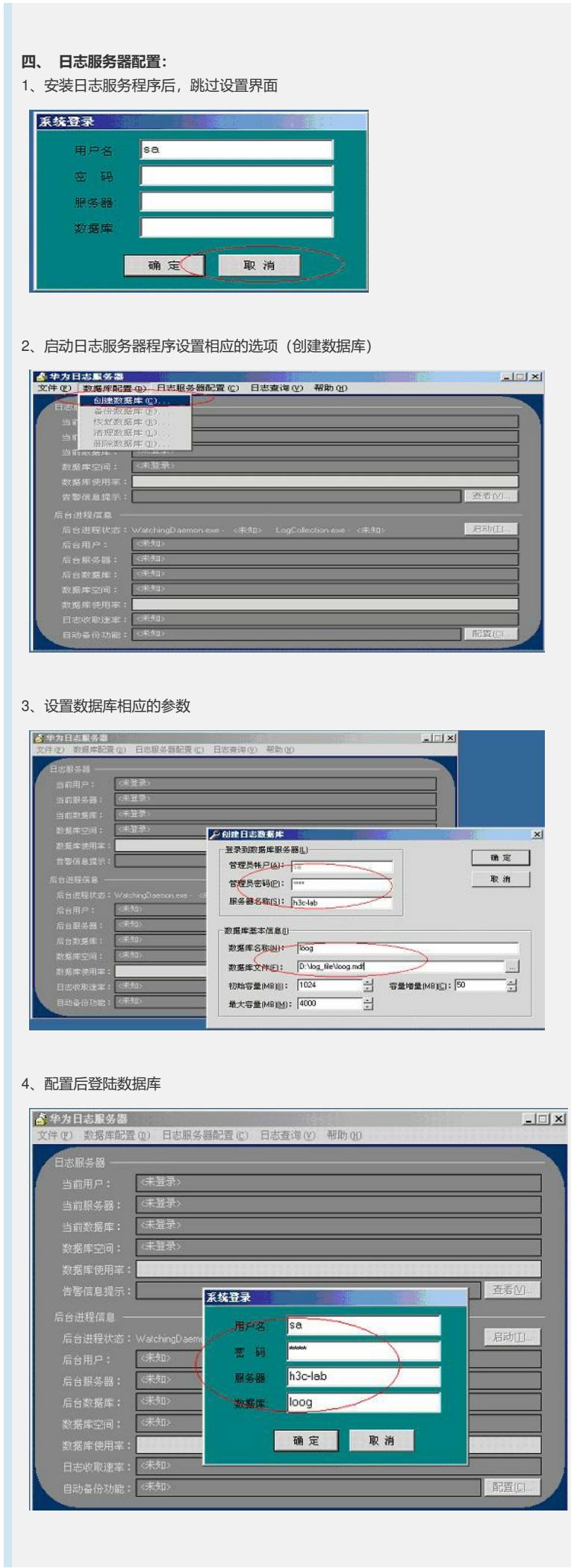

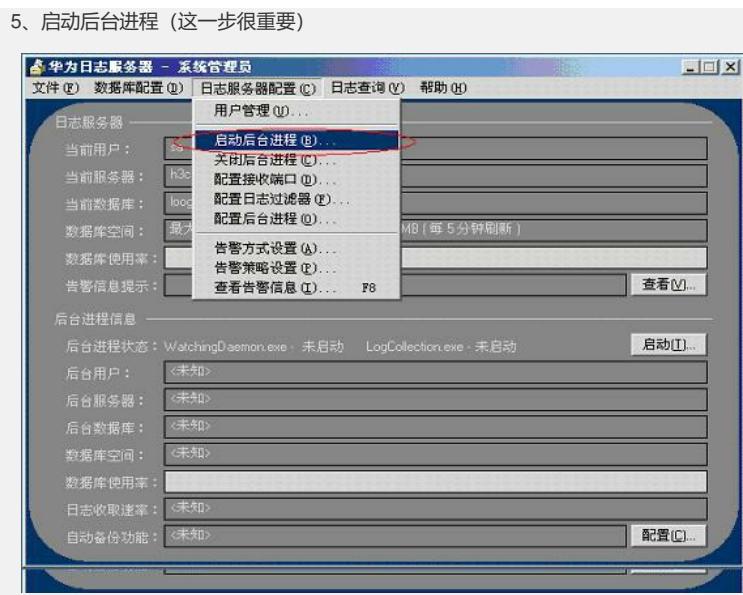

## **五、 配置关键点:**

只有p2p限流版支持实时流量监控的功能, 在防火墙上使用命令 (全局模式): firewall log stream enable